**Report any irregularities. R**eport any interruptions or unexpected events that may<br>have happened during your exam in the comment box on the results page. The reviewers will be able to see your comment.

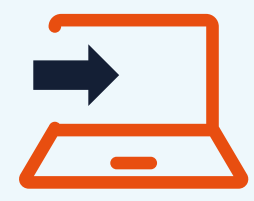

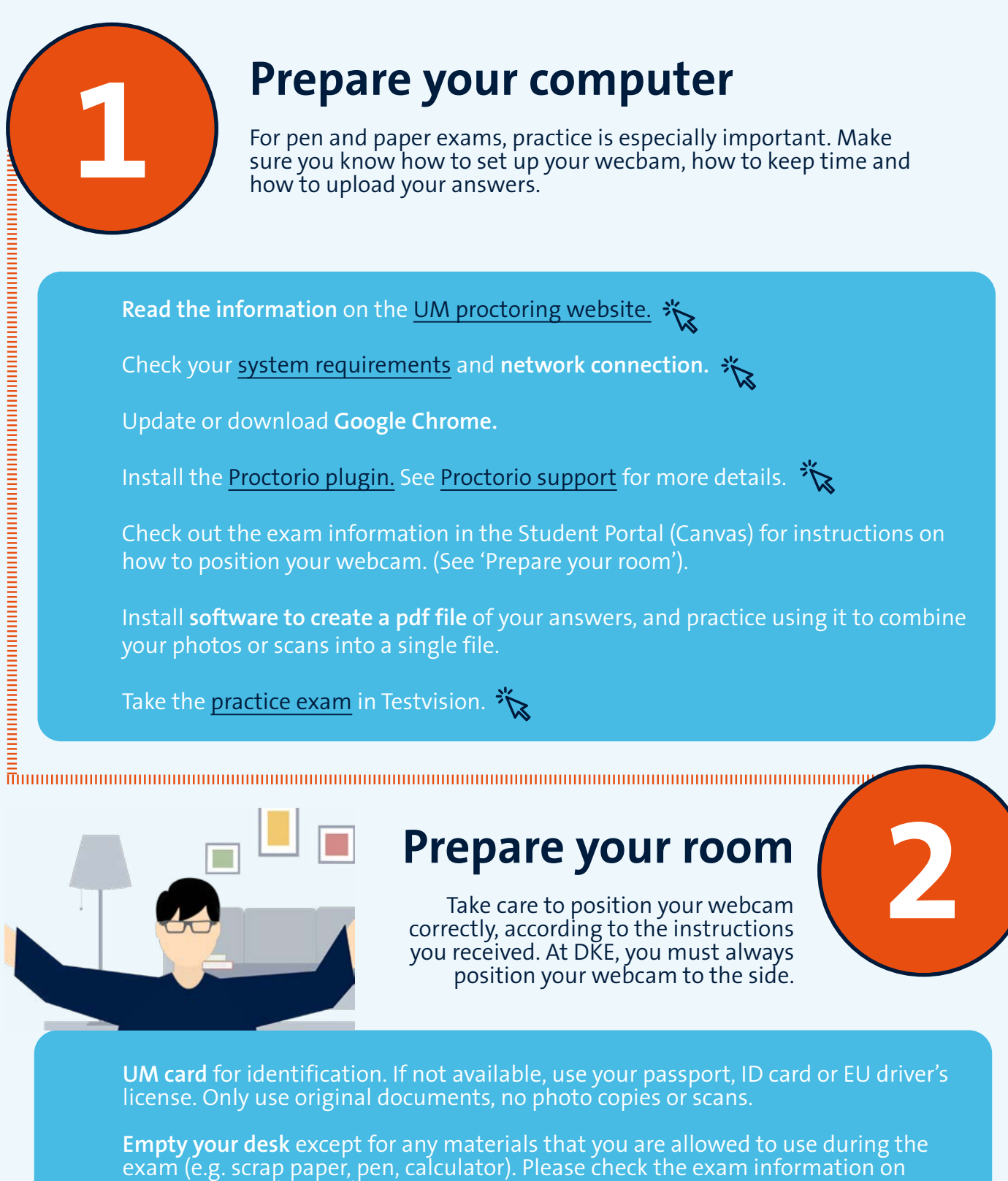

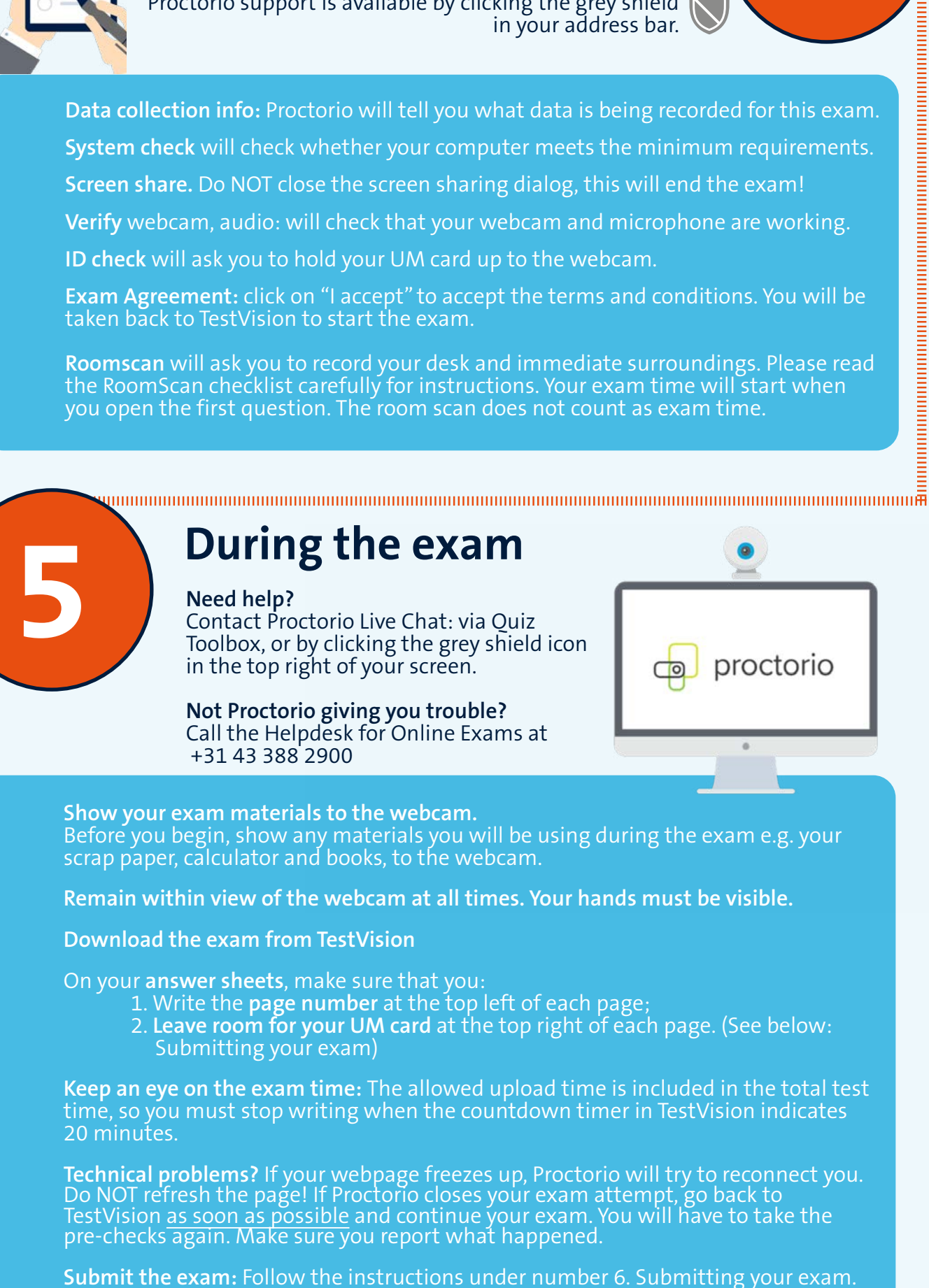

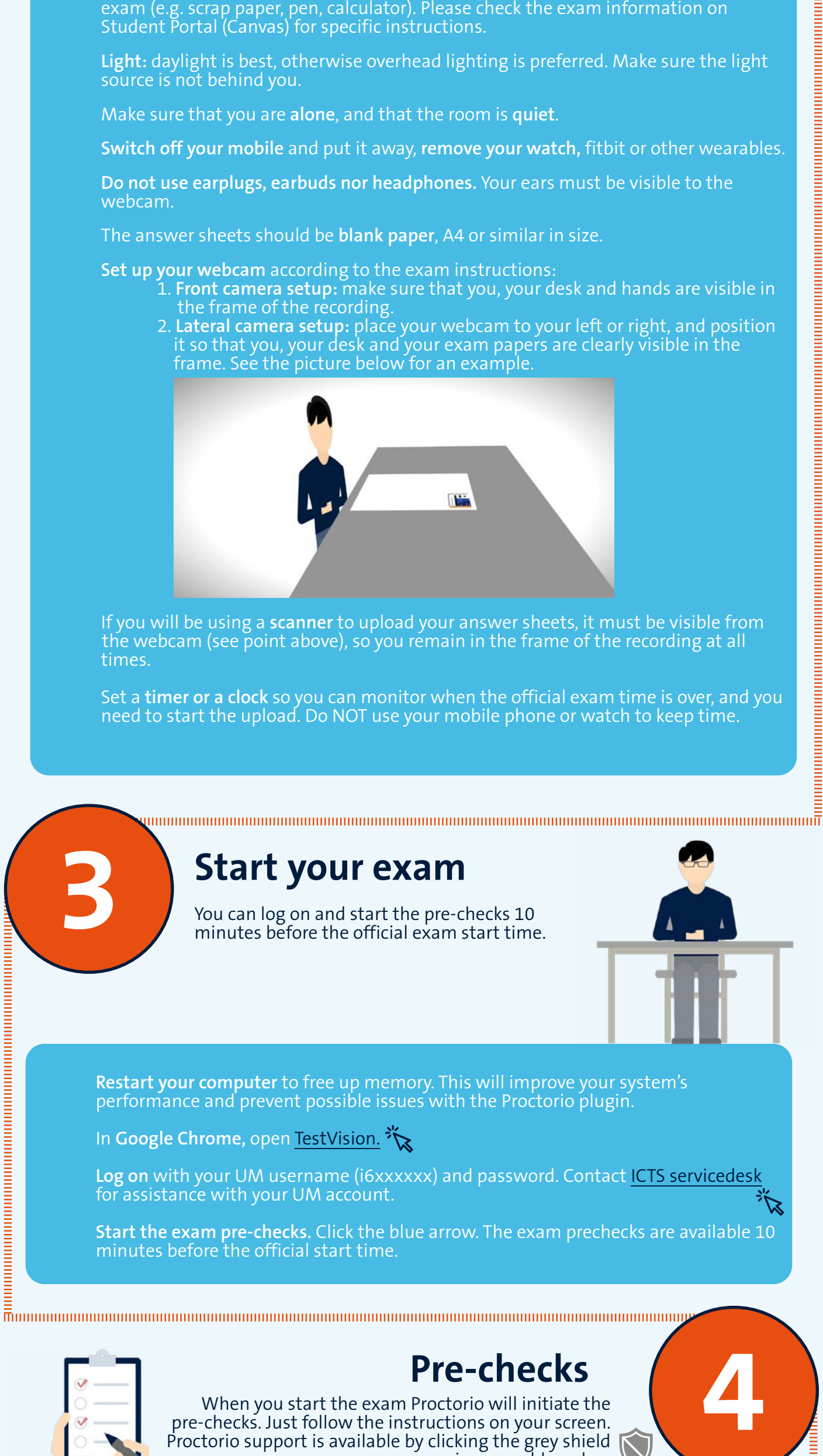

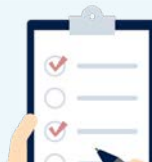

### **Pre-checks**

 **Submitting your exam**

#### **Questions?**

# **Maastricht University**

## **Proctored pen-and-paper exams**  Step by step checklist

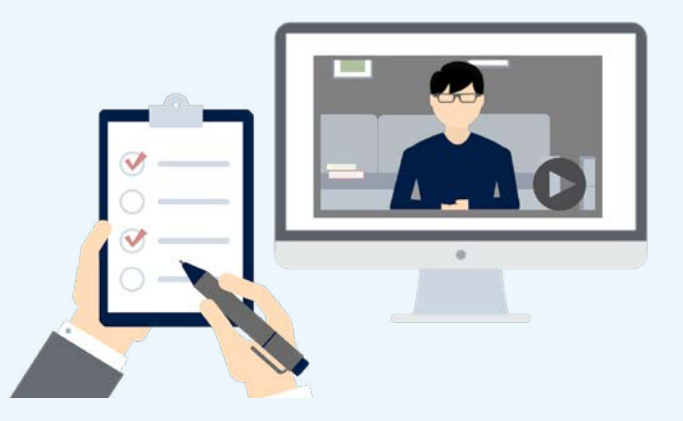

понициплонованно полициплонованно по

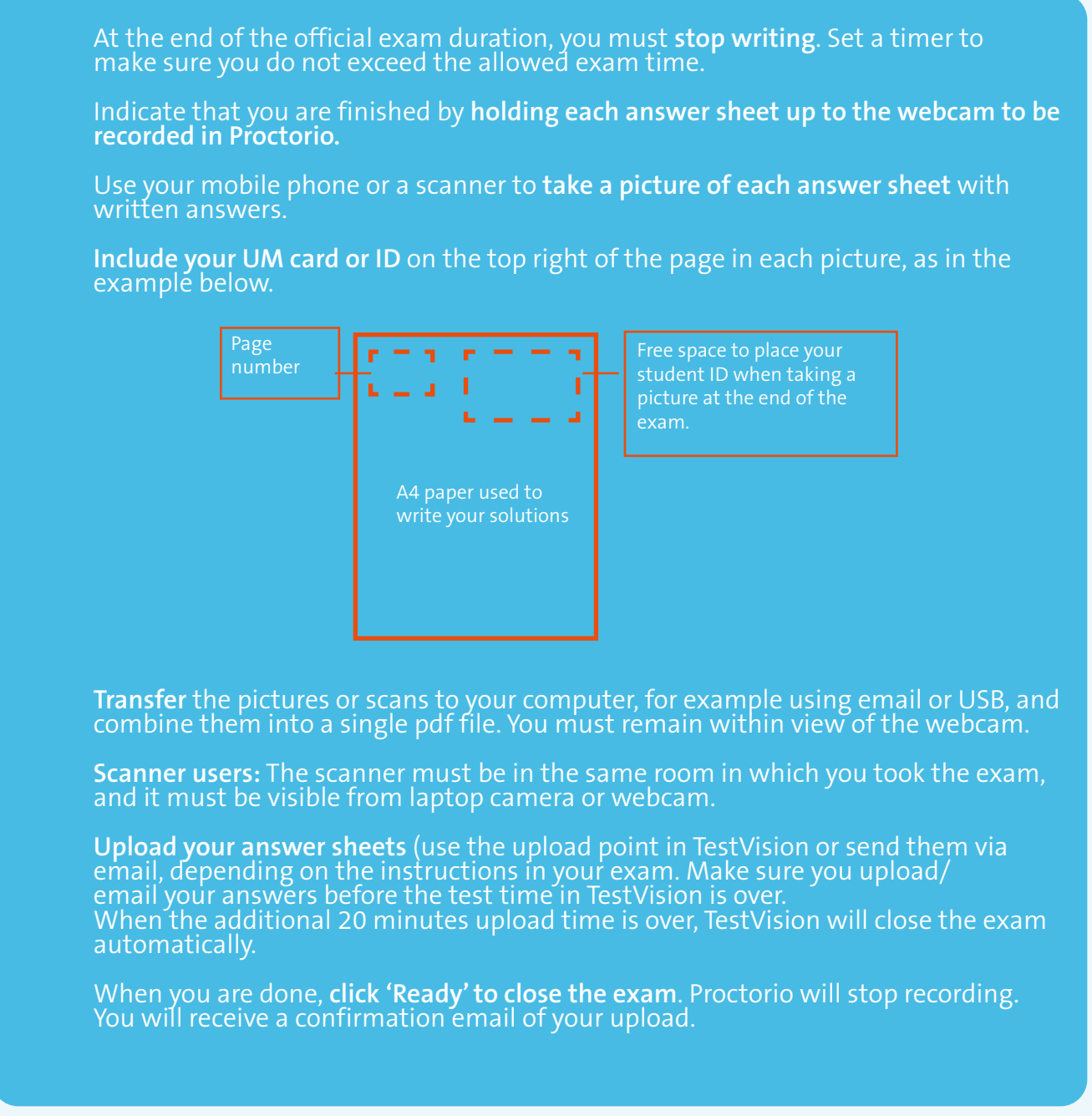

For proctored pen-and-paper exams, the procedure is slightly different. You will be taking your exam on paper, that you provide yourself. At the end of the exam, you will take photos of your answer sheets and upload them into TestVision (or email to the course coordinator) as a single file.

We wrote a comprehensive FAQ on our website including more information about the procedures, your data, and privacy. **6**

At the end of the official exam duration, you will have 20 minutes to upload your answers. The upload time is included in the total test duration shown in TestVision. Follow the instructions in the exam carefully.

When you start the exam Proctorio will initiate the pre-checks. Just follow the instructions on your screen. Proctorio support is available by clicking the grey shield in your address bar.

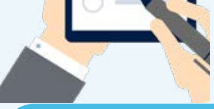

#### 3 December 2020

**Copyright** This work is licensed under a [CC BY-NC-SA 4.0 Licence](https://creativecommons.org/licenses/by-nc-sa/4.0/) by Maastricht University

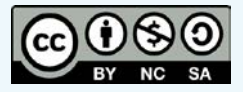

**Go to FAQ**